МІНІСТЕРСТВО ОСВІТИ І НАУКИ УКРАЇНИ НАЦІОНАЛЬНИЙ АВІАЦІЙНИЙ УНІВЕРСИТЕТ ФАКУЛЬТЕТ КІБЕРБЕЗПЕКИ, КОМП'ЮТЕРНОЇ ТА ПРОГРАМНОЇ ІНЖЕНЕРІЇ КАФЕДРА ПРИКЛАДНОЇ ІНФОРМАТИКИ

> ДОПУСТИТИ ДО ЗАХИСТУ Завідувач кафедри  $\Gamma$ амаюн В.П.

> «  $\rightarrow$  2021 p.

# **ДИПЛОМНИЙ ПРОЕКТ (ПОЯСНЮВАЛЬНА ЗАПИСКА)**

#### **ВИПУСНИКА ОСВІТНЬОГО СТУПЕНЯ БАКАЛАВР**

**Тема: «Веб-додаток онлайн покупок техніки»**

Виконавець: Стратович Валентин Володимирович

Керівник: Толстікова Олена Володимирівна

Нормоконтролер: Боровик Володимир Миколайович

**Київ 2021**

#### **ВСТУП**

Стрімкий розвиток інформаційних технологій зробив життя середньостатистичної людини набагато більш комфортним, ніж воно було півстоліття назад. Мова йде не тільки про масову доступність інформації та цінних знань, а й про можливість отримувати якісні товари та послуги за допомогою будь-яких пристроїв, які мають підключення до інтернету.

Поява бюджетних комп'ютерів, доступного безлімітного підключення до мережі та масове поширення відносно недорогих смартфонів привели до того, що більшість сервісів та магазинів, які раніше існували тільки в фізичному світі, частково чи повністю перейшли в світ цифровий, тобто стали онлайн.

Така тенденція спостерігається як мінімум останні два десятки років і, за прогнозами переважної більшості експертів, частка онлайн бізнесу буде зростати й надалі. Це означає, що вже зараз існує високий попит на технології та спеціалістів в сфері розробки онлайн додатків для бізнесу і в майбутньому цей попит буде тільки зростати.

Онлайн магазин чи, іншими словами, веб-додаток для онлайн покупок – це чудовий приклад симбіозу офлайн та онлайн бізнесу, коли кінцевий користувач використовує свій смартфон чи ноутбук для безпосереднього вибору та оплати товару, а сам товар отримує в поштовому відділені або використовуючи кур'єрську доставку.

Завдання дипломного проекту – створення веб-додатку для онлайн покупок техніки.

2

### **РОЗДІЛ 1. АНАЛІЗ ВЕБ-ДОДАТКІВ ОНЛАЙН ПОКУПОК**

#### **1.1. Поняття онлайн покупки**

Ігровий дизайн (також геймдизайн, англ. game design) – процес створення форми та змісту ігрового процесу (геймплею). Робота з геймдизайном реалізовується шляхом написання відповідного дизайндокументу (англ. design document).

Буквально 20 років назад онлайн покупкою називався процес вибору певного, зазвичай вже знайомого покупцю, товару на веб-сайті і подальша його оплата готівкою в пункті видачі. Товарів онлайн було не багато й пошук якісного продукту часто перетворювався на справжню пригоду.

Але технології зробили великий крок вперед і зараз, використовуючи веб-додаток, покупець може не просто обрати потрібний товар серед широкого асортименту та вказати адресу доставки, а й відсортувати товар за категорією, ціною, наявністю в магазині, виробником, кольором тощо. Хороші онлайн магазини пропонують багато якісних фотографій та навіть інтерактивні тривимірні моделі, щоб оцінити товар візуально. Кожен товар має детальний опис характеристик, покупці мають можливість залишати відгуки та ділитися власним досвідом користування.

Також слід відмітити відео-огляди товарів (рис.1.1.), які в буквальному сенсі заміняють реальних продавців-консультантів. Такі огляди розміщуються на відео-хостингу Youtube, що дуже зручно для більшості потенційних покупців, адже багато з них мають акаунт в даному сервісі і можуть, наприклад, додати це відео собі в список «вибране», щоб переглянути пізніше.

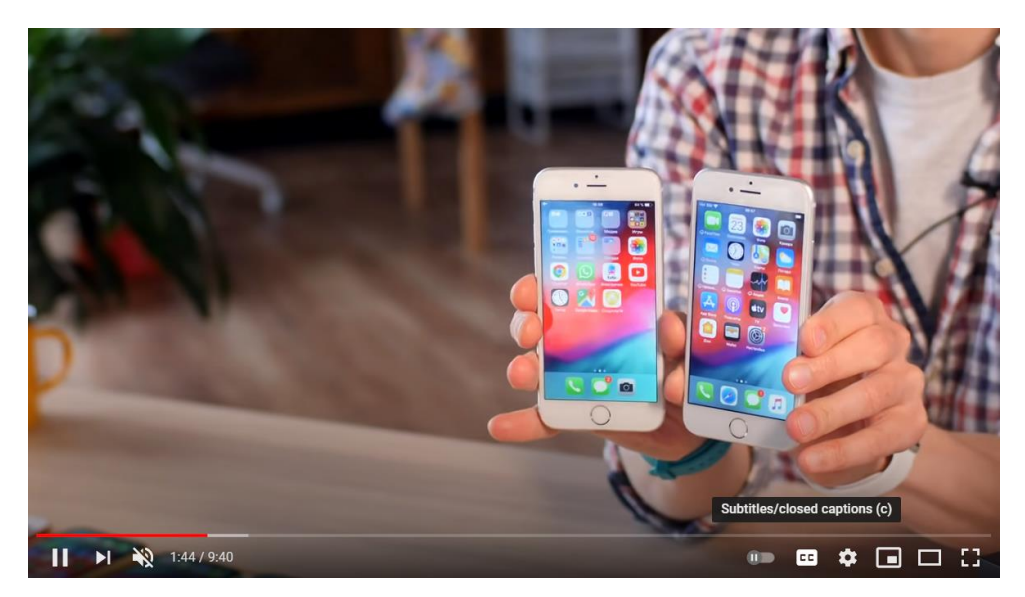

Рис.1.1. Відео-огляд смартфону Iphone SE

#### **1.2. Структура онлайн магазину**

Онлайн магазин можна структурно розділити над декілька модулів: реєстрація та авторизація, каталог товарів, окрема сторінка для кожного товару, корзина, вибір варіанту оплати та доставки, додаткова інформація та сторінка зворотного зв'язку.

Реєстрація та авторизація (рис.1.2.) – не завжди обов'язкова функція, особливо якщо покупець ще не впевнений чи буде користуватися магазином регулярно. З іншого боку, для бізнесу вигідно мати базу даних покупців, яку легко формувати з особистої інформації зареєстрованих користувачів. Тому магазини часто пропонують бонуси, знижки чи спеціальні пропозиції взамін на реєстрацію користувача. Для користувача наявність кабінету покупця, як часто називають особистий профіль в онлайн магазинах, дає змогу накопичувати бонуси, відслідковувати статус товарів, створювати списки вибраного тощо.

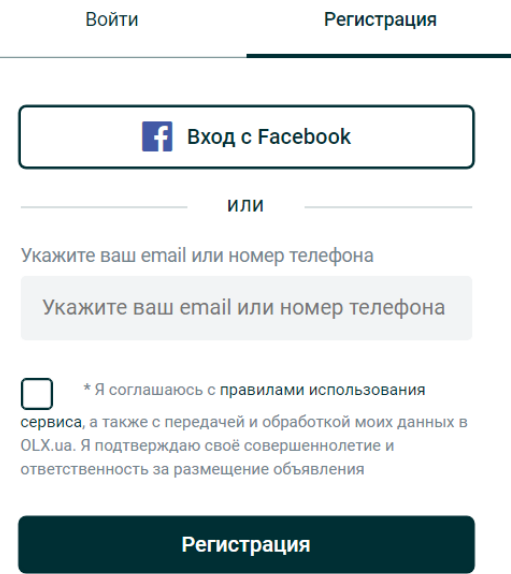

Рис.1.2. Форма реєстрація на прикладі платформи OLX

Каталог товарів (рис.1.3.) – це загальна назва для всіх сторінок, на яких демонструється прев'ю (англ. preview), тобто короткий набір попередньої інформації про кожен товар. Каталог товарів обов'язково повинен мати функції сортування за різними параметрами: виробник, діапазон цін, наявність, популярність серед покупців, рейтинг, колір, продавець (якщо мова йде про велику платформу з більш ніж одним продавцем) та інші специфічні параметри.

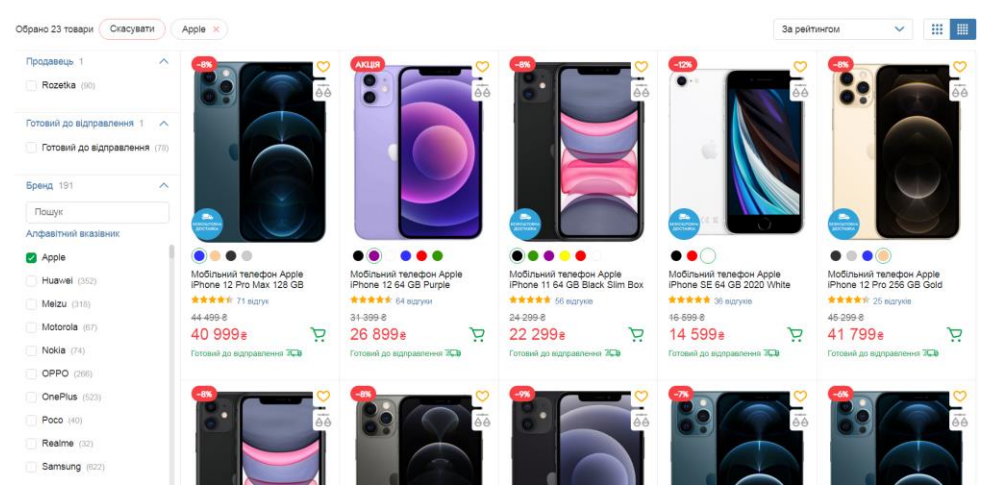

Рис.1.3. Каталогів товарів на прикладі онлайн магазину Rozetka

Кожен товар чи група товарів має свою окрему сторінку (рис.1.4.), куди користувач потрапляє після перегляду каталогу. За останній десяток років вже склався досить стандартний, інтуїтивно зрозумілий шаблон такої сторінки. Це набір великих якісних фотографій, блок з короткою

інформацією (назва товару, ціна, наявність тощо), блок з детальними характеристиками та блок з відгуками покупців.

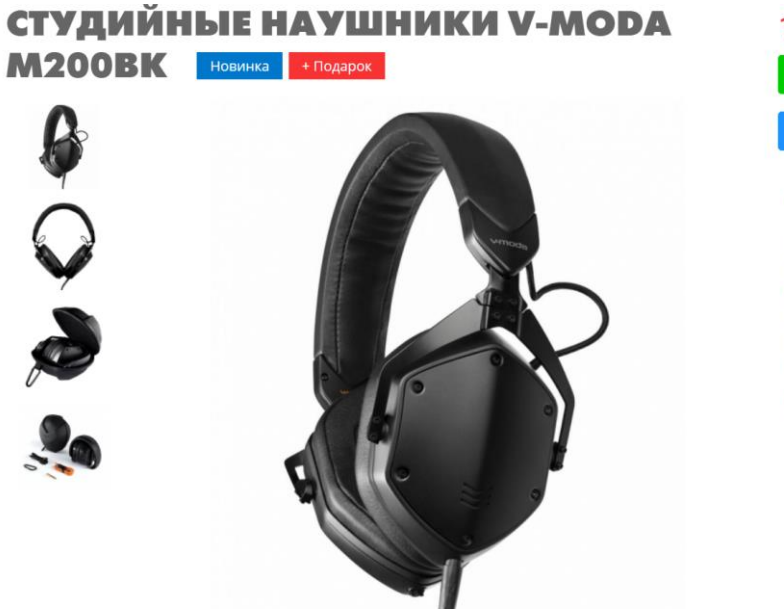

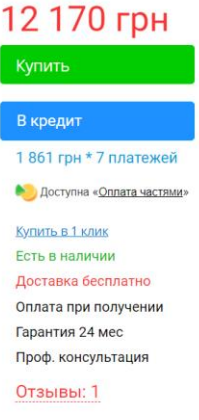

Рис. 1.4. Сторінка товару на прикладі онлайн магазину Prodj

Корзина (рис.1.5.) – це зазвичай окрема сторінка, де покупець може бачити всі товари, які він планує оплатити, вартість кожного товару та загальну суму покупок. Часто онлайн магазин пропонує додаткові бонуси, знижку чи додаткову доставку, якщо сума покупок перевищує певну установлену.

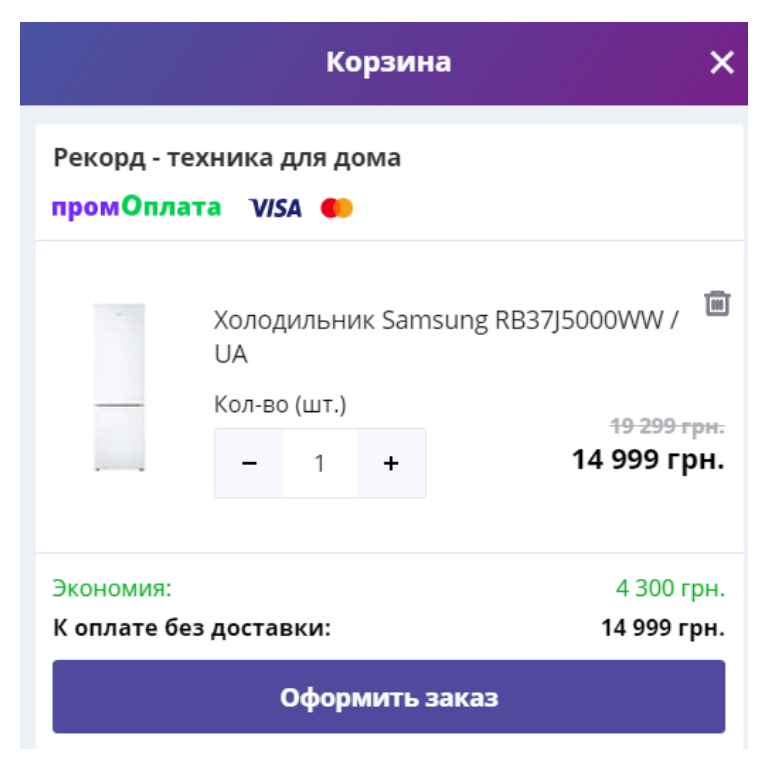

Рис.1.5. Корзина на прикладі онлайн магазину Prom.ua

Сторінка вибору варіанту доставки пропонує покупцю низку поштових сервісів, зазвичай також є вибір кур'єрської доставки, що в окремих випадках є найбільш оптимальним варіантом. Якщо розглядати веб-додаток онлайн покупок, який працює переважно для жителів України, то список поштових сервісів буде складатися з таких компаній як Нова Пошта, Укрпошта, Justin тощо. Деякі крупні онлайн магазини мають, в тому числі, власні пункти видачі у великих містах.

Сторінка вибору варіанту оплати тісно пов'язана зі сторінкою вибору варіанту доставки, так як оплата найчастіше відбувається після доставки товару поштовим сервісом. Для людей, які мають великий кредит довіри до магазину, реалізується функція передоплати за допомогою банківської карти (Visa, MasterCard) чи онлайн банкінгу (Privat24, Monobank).

На сторінці додаткової інформації (рис.1.6.) клієнт може дізнатися про детальні умови доставки, оплати, гарантію та умови повернення товару. Також ця сторінка надає інформацію про місце розташування локальних, тобто офлайн, магазинів, якщо такі є, точок видачі, фізичну адресу та юридичну адресу компанії.

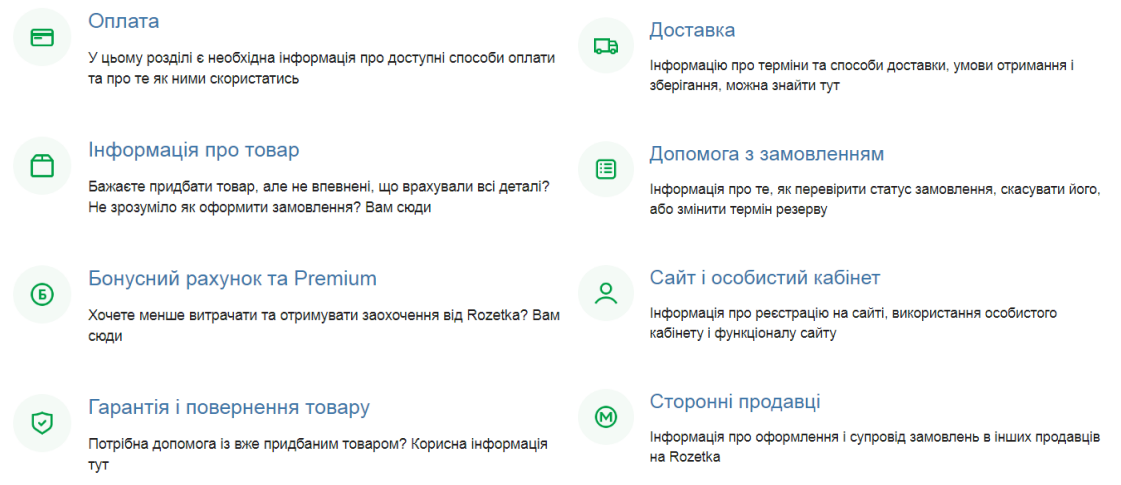

Рис.1.6. Приклад сторінки додаткової інформації

Важливим модулем веб-додатку онлайн покупок є можливість отримати оперативний зворотний зв'язок, наприклад, шляхом дзвінка на мобільний телефон. Також для таких цілей розробляються спеціальні чати (рис.1.7.), де покупець може в текстовому вигляді задати запитання людиніоператору. В цілях економії, магазини можуть використовувати технологію чат-боту, яка представляє собою нейромережу, що може дати відповідь на більшість популярних запитань.

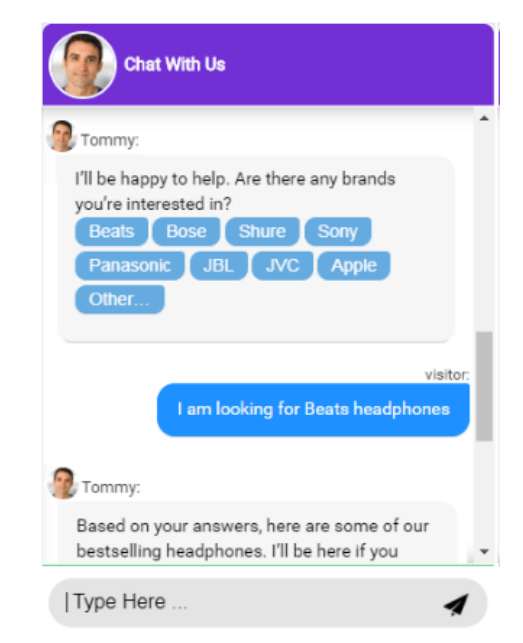

Рис.1.7. Приклад зворотного зв'язку у вигляді чат-боту

#### **1.3. Огляд аналогів**

Найбільш влучним прикладом грамотної реалізації веб-додатку онлайн покупок є український онлайн магазин Rozetka (рис.1.8.). Rozetka починався як невеликий онлайн магазин електроніки та побутової техніки. Пізніше до асортименту товарів почали додаватися супутні товари, товари для відпочинку, туризму тощо. Зараз Rozetka представляє собою цілісну платформу, яка включає в себе, в тому числі, сотні інших продавців. Такий підхід допоміг магазину швидко й ефективно розвитися горизонтально, тоді як організація точок видачі товарів й підвищення рівня надання послуг сприяли вертикальному розвитку.

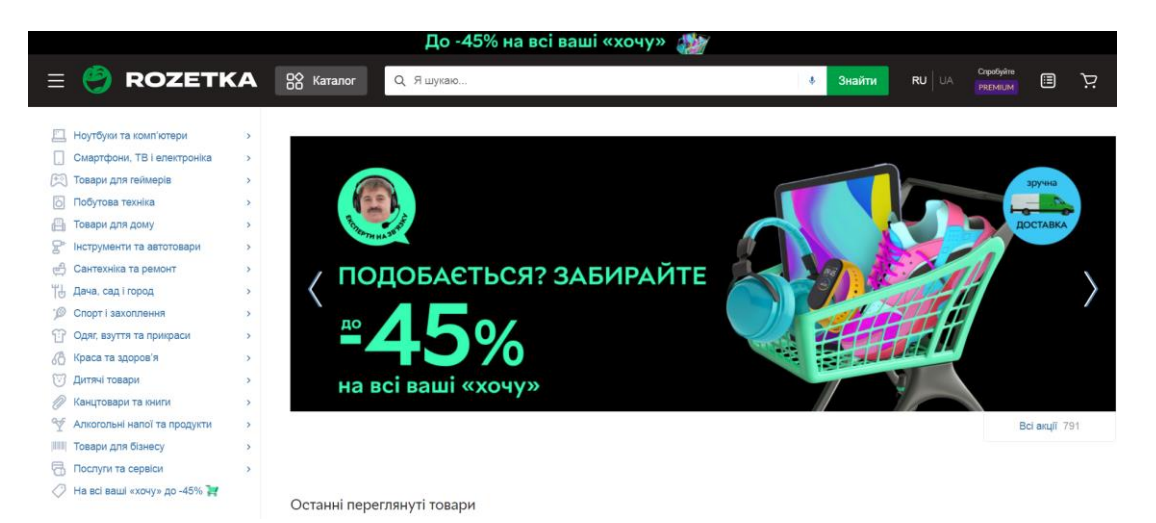

Рис.1.8. Головна сторінка Rozetka

Ключовою особливістю Rozetka є дуже широкий асортимент товарів, що досягається, в тому числі, через залучення сторонніх продавців. Сторонні продавці в обов'язковому порядку проходять сувору модерацію, тобто перевірку за певними ключовими критеріями, що значно зменшує ризик потрапляння недобросовісних продавців на платформу.

Зараз Rozetka – найбільший онлайн ритейлер в Україні, який працює вже протягом 14-ти років та обслуговує мільйони людей.

Іншим хорошим прикладом є мережа магазинів Moyo (рис.1.9.). Хоча компанія починала свій шлях зі створення локальних офлайн магазинів, але зараз має чудовий веб-додаток moyo.ua.

Зараз MOYO – це перший національний омніканальний ритейлер техніки та електроніки в Україні, який приймає й обробляє онлайн замовлення в цілодобовому форматі. Перший магазин мережі відкрився в 2009 році, а станом на початок 2021 року в 29 містах України мережа нараховує 38 модернізованих магазинів

Як не дивно, ключова перевага Moyo – це велика мережа локальних магазинів, куди потенційний покупець може прийти і свої очима подивитися на певний товар. Веб-додаток грає в цьому випадку роль підтримки й альтернативного способу реалізації продукції. Тому що величезна кількість людей, особливо молоді, віддає перевагу онлайн покупкам і може навіть здивуватися, якщо в того чи іншого великого ритейлера не буде власного веб-додатку онлайн покупок.

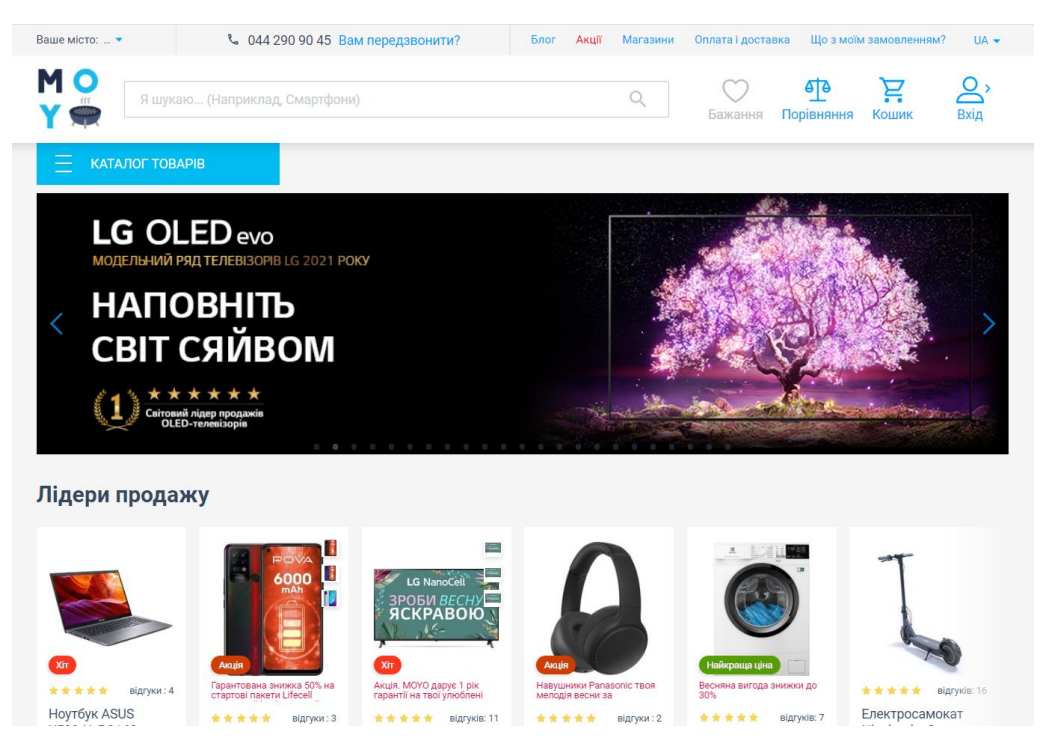

Рис.1.9. Головна сторінка Moyo

Без сумніву, Rozetka, Moyo і будь-який інший онлайн магазин не міг би існувати без якісно спроектованої та розробленої технічної частини, тобто веб-додатку.

#### **1.4. Переваги та недоліки онлайн магазину**

З розвитком електронної комерції все більше підприємців замислюються про відкриття власного інтернет магазину. Інтернет магазин це розширення географії покупців, необмежений асортимент, економія на приміщенні під магазин, вихід на нові ринки. Але як і будь-який бізнес, онлайн магазин має свої плюси та мінуси.

З одного боку, онлайн магазин дає власнику гнучкість в плануванні часу, більше мобільності та особистої відповідальності, але з іншого боку, магазин такого формату потребує хоча б базової цифрової грамотності, розуміння того, як працювати з платіжними системами, службами доставками тощо.

Великим недоліком є висока конкуренція в області електронної комерції, так як, починаючи з 90-х років минулого століття, все більше і більше людей почали займатися реалізацією товарів в мережі (рис.1.10.).

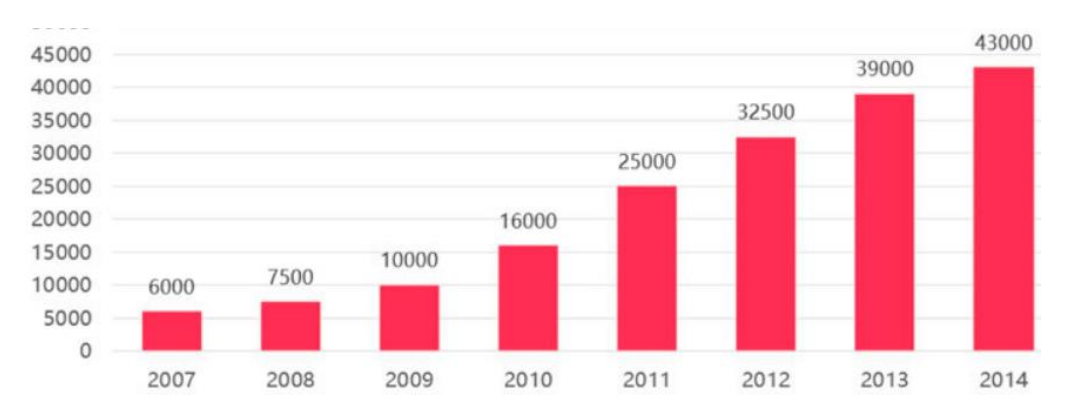

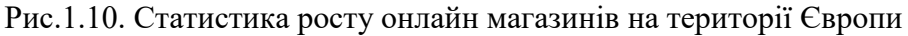

З технічної сторони, онлайн магазин чи, іншими словами, веб-додаток онлайн покупок – це комплексна система, яка складається з великої кількості підсистем, які тісно пов'язані між собою. Відповідно, кожна така підсистема та вся система в цілому має бути грамотно спроектована, щоб мінімізувати технічні проблеми в майбутньому. Наприклад, вище описані сторінки вибору варіанту доставки та вибору варіанту оплату мають бути ідеально протестовані та бути не тільки дуже надійними з точки зору захисту особистої інформації, а й зручними, щоб покупець не заплутався на етапі оплати і не покинув сторінку онлайн магазину.

Розробка веб-додатку, який буде виконувати роль онлайн магазину – це хороша інвестиція в майбутнє бізнесу.

#### **1.5. Дизайн інтерфейсу, графічний дизайн та досвід користувача**

В наші дні будь-який веб-додаток, мобільний додаток чи програма для десктопу повинен мати зручний дизайн інтерфейсу, приємний графічний дизайн та надавати відповідний досвід користувача.

Дизайн інтерфейсу або UI дизайн (англ. user interface) – це комплексний процес, в якому задіяний дизайнер інтерфейсів і який описує весь перелік засобів, методів та технологій, які необхідні для створення інтерфейсів будь-якого програмного забезпечення. Дизайнер інтерфейсів орієнтується, в першу чергу, на зовнішній вигляд інтерфейсу, який він розробляє, витримує певний стиль та задану естетику.

Дизайн досвіду користувача або UX дизайн (англ. user experience) – це багатогранна концепція, яка включає в себе безліч дисциплін: інтерактивний дизайн, інформаційну архітектуру, візуальний дизайн, доступність програмного забезпечення і взаємодію між людиною та комп'ютером.

UI та UX дизайн настільки тісно переплітаються між собою (рис.1.11), що роботодавці зазвичай відкривають вакансію «UI/UX designer», а не шукають двох окремих спеціалістів. Адже дизайн досвіду користувача – це проектування зручності інтерфейсу, продумування безлічі варіанті взаємодії користувача з програмним забезпеченням. Тоді як дизайн інтерфейсів – це сфера діяльності, основна задача якої – створення стильного, візуально приємного дизайну.

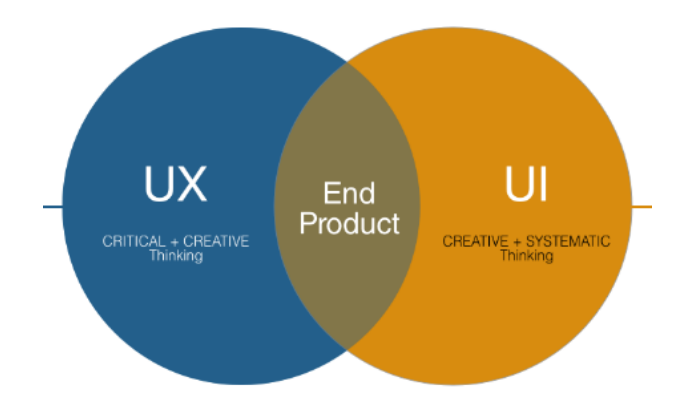

Рис.1.11. Діаграма, яка пояснює зв'язок UI та UX дизайну

Графічний дизайн – це сфера дизайну, яка спрямована на створення візуального контенту для передачі певних повідомлень. Застосовуючи візуальну ієрархію та техніку розміщення сторінок, дизайнери використовують типографіку та відповідні зображення для задоволення конкретних потреб користувачів, вони зосереджуються на логіці відображення елементів в інтерактивних проектах, щоб оптимізувати взаємодію з користувачем. Графічний дизайн – це, в першу чергу, естетика. Якщо вище описані види дизайну потрібні для створення зручного і приємного інтерфейсу користувача, то графічний дизайн потрібен для того, щоб довершити загальну картину, створити цілісний образ і задовольнити естетичні потреби користувача.

#### **РОЗДІЛ 2.ВИМОГИ ДО РОЗРОБКИ ВЕБ-ДОДАТКУ**

#### **2.1. Вимоги до проектування та розробки веб-додатку**

Веб-додаток, як і будь-яке програмне забезпечення, має низку до вимог до проектування та розробки.

Коректне відображення – веб-додаток має правильно працювати та відображатися у всіх актуальних браузерах та на всіх популярних операційних системах, включаю мобільні.

Структурована інформація (рис.2.1.) – веб-додаток повинен мати настільки дружелюбний дизайн та правильне структурування інформації, щоб користувач не заплутався в ньому і не захотів покинути веб-сторінку після перших декількох секунд користування.

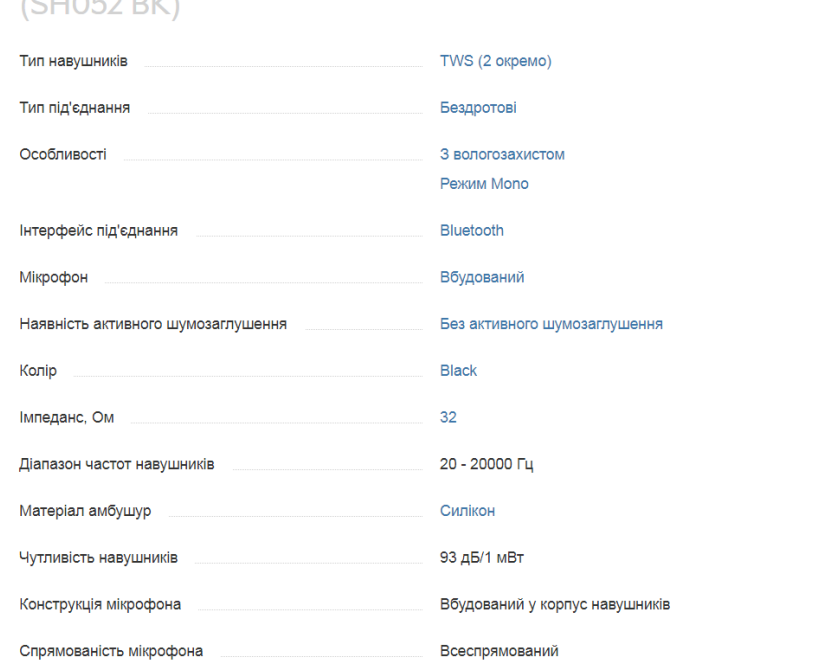

Характеристики Навушники Motorola Verve Buds 100 Black TWS

Рис.2.1. Приклад правильно структурованої інформації

Веб-додаток повинен мати приємний графічний дизайн, візуальне оформлення, якісні фотографії та повинен дотримуватися певного стилю.

Також веб-додаток повинен виконувати свою основну функцію – перетворювати пересічного користувача, який випадково чи спеціально зайшов на сторінку магазину, в покупця.

Важливо, щоб додаток був не тільки зручним та приємним на вигляд, а ще й швидко працював. Для цього потрібно провести низку заходів, які спрямовані на оптимізацію роботи кожної веб-сторінки та веб-додатку в цілому.

Безпека веб-додатку є хоч і не явним, але дуже важливим критерієм адекватного функціонування сервісу. Хоча онлайн хостинги та платіжні системи й забезпечують високу базову безпеку користувача і власника вебдодатку, але потрібно розробити певну додаткову систему захисту.

Звичайно, також існують вимоги до текстового контенту веб-додатку. В першу чергу, текст має бути доступним. Він має бути таким, який можна читати; текст має бути оригінальним, стилістично витриманим, грамотним та написаним зрозумілою мовою. Хорошим прикладом такого тексту є статті чоловічого журналу Brodude (рис.2.2.).

> Онигири - одна из самых популярных закусок в Японии, которая готовится достаточно быстро и не требует экзотических ингредиентов. Отличный вариант для перекуса на работе.

#### Ингредиенты:

- 200 г круглозерного риса;
- $-1$ банка консервированного тунца на 150 г;
- 20 г майонеза:
- $-1$  ч. л. соуса чили:
- $-1/2$  ч. л. рисового уксуса;
- небольшой пучок зелёного лука;
- обжаренный чёрный кунжут;
- з листа нори;
- $-\cot$

#### Приготовление:

1. Хорошо промой рис в холодной воде. Налей в кастрюлю воду, выложи рис и вари до полного впитывания влаги. После приготовления аккуратно взбей рис ложкой, накрой кастрюлю чистым полотенцем, сверху закрой крышкой и дай настояться десять минут.

2. В миске смешай тунец, майонез, соус чили и рисовый уксус до кашеобразного состояния. Добавь мелко нарезанный зелёный лук и снова перемешай.

Рис.2.2. Приклад правильного оформлення тексту веб-сторінки Загалом, дотримання вище описаних вимог мають є запорукою проектування та розробки якісного веб-додатку.

#### **2.2. Розробка діаграм UML**

Для кращого розуміння механік гри створюється діаграма UML типу Use Case (діаграма варіантів використання) з дійовою особою «Користувач» з одного боку, «Система аутентифікації», «Система доставки» та «Система оплати» з іншого боку. Діаграма містить наступні варіанти використання (рис.2.3.):

- переглянути каталог товарів;
- переглянути сторінку товару;
- придбати товар;
- обрати точку видачі;
- оплатити;
- зареєструватися;
- ввійти в кабінет покупця (обліковий запис).

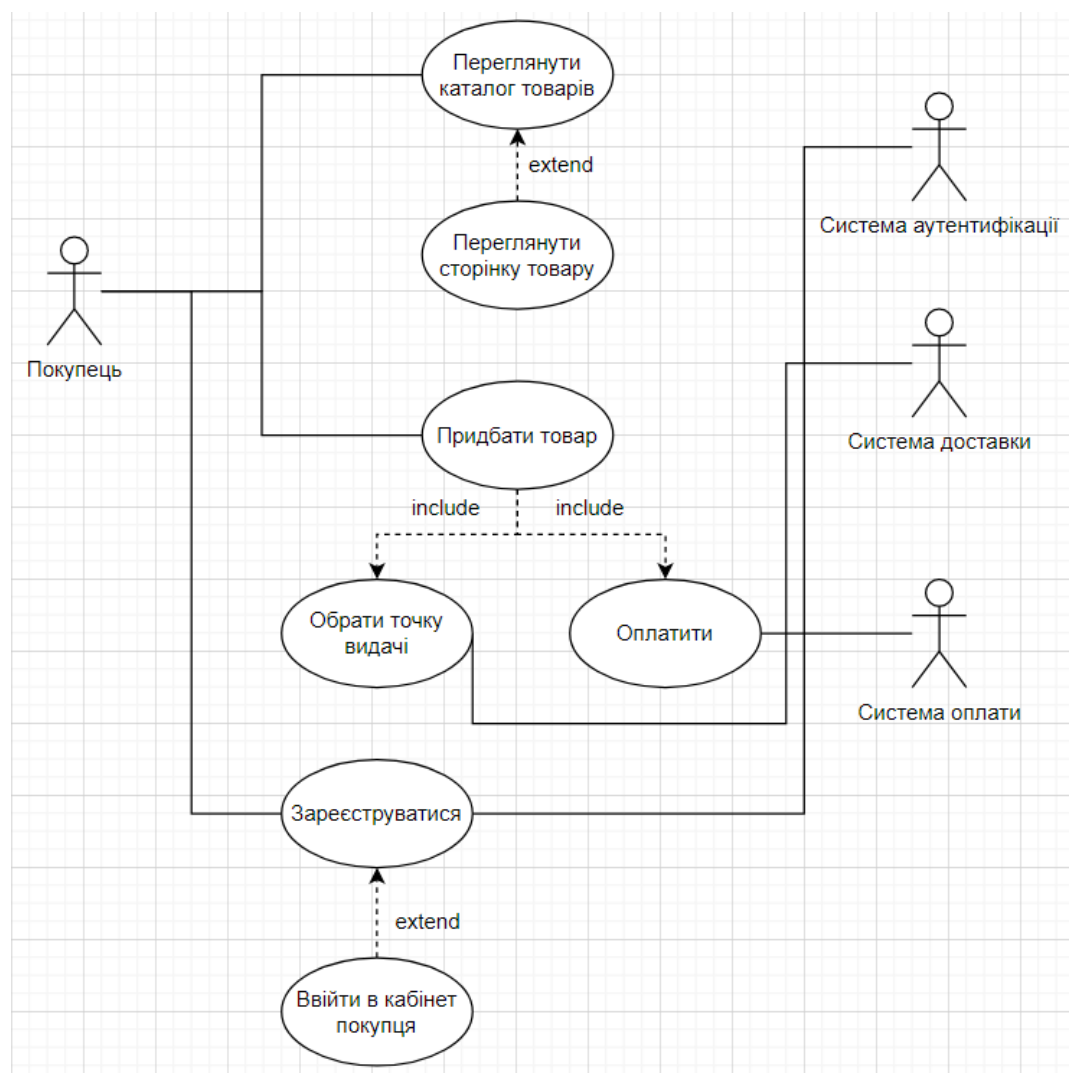

Рис.2.3. Діаграма варіантів використання

Ця діаграма слугує основою для подальшої розробки глобального дизайну веб-сайту.

#### **2.3. Вибір технологій**

Враховуючи те, що завданням дипломного проекту є розробка вебдодатку, а точніше веб-сайту зі специфічним функціоналом, це означає, що потрібно обрати набір сучасних технологій, можливості яких задовольняють вище описаний функціонал та вимоги. Також необхідно обрати платформи, утиліти, плагіни та технології, які спростять та прискорять процес розробки.

**HTML** – це стандартна мова розмітки для створення веб-сторінок. базова технологія, з якої починається програмування в Вебі (рис.2.4.). HTML визначає наповнення й структуру контенту сторінки. Під гіпертекстом ("hypertext") маються на увазі посилання, які з'єднують веб-сторінки між собою: в межах одного веб-сайту чи між різними веб-сайтами. Посилання є фундаментальною технологією інтернету, без якої інтернет в сучасному вигляді не існував би.

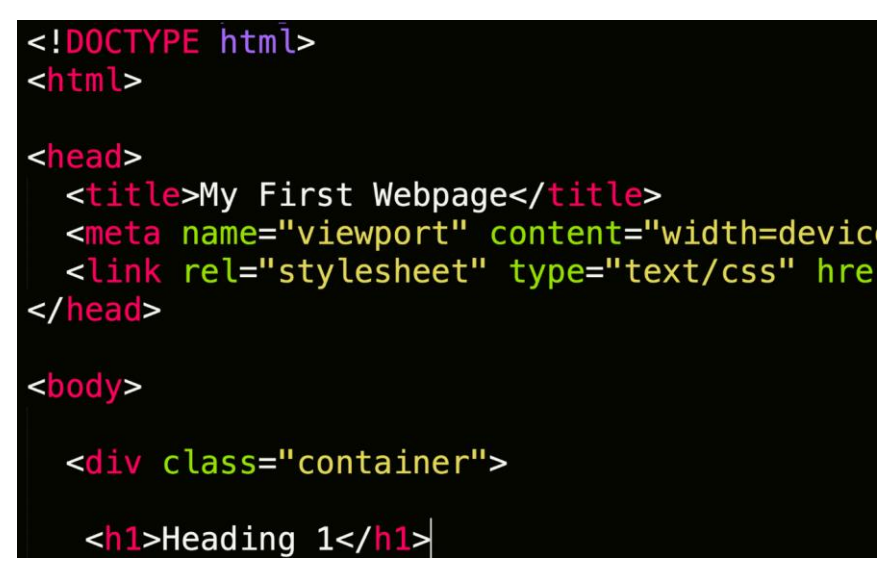

Рис.2.4. Приклад HTML коду

**CSS** – це мова, яка використовується для оформлення веб-сторінок (рис.2.5.). Термін «CSS» розшифровується як «каскадні таблиці стилів» (англ. Cascading Style Sheets) та описує спосіб відображення елементів HTML на екрані, папері або в інших носіях. CSS економить багато ресурсів для людини, яка оформлює візуальний стиль веб-сайту.

|    | <i>DOX-SHAQOW</i> : 0<br>rgbato, o, o, o, |
|----|-------------------------------------------|
| 32 | clip: auto !important;                    |
| 33 | color: #21759b;                           |
| 34 | display: block;                           |
| 35 | font-size: 14px;                          |
| 36 | font-size: 0.875 rem:                     |
| 37 | font-weight: bold;                        |
| 38 | height: auto;                             |
| 39 | left 5px;                                 |
| 40 | line-height: normal;                      |
| 41 | padding: 15px 23px 14px;                  |
| 42 | text-decoration none:                     |

Рис.2.5. Приклад CSS коду

Дана технологія дає можливість задавати параметри для візуальних елементів, тобто створювати стилі, щоб пізніше багаторазово їх використовувати в подальшій розробці. Зовнішні таблиці стилів зберігаються у файлах CSS.

**JavaScript** – мова програмування, яка має декілька основних парадигм. JavaScript підтримує об'єктно-орієнтований, імперативний та функціональний стилі. Дана мова програмування має динамічну та слабку типізацію, автоматичне керування пам'яттю та реалізацію функцій як об'єктів першого класу (рис.2.6.).

JavaScript зазвичай використовується як інтегрована мова для програмного доступу до об'єктів веб-додатків. Найчастіше знаходить застосування в браузерах як мова сценаріїв для створення інтерактивних вебсторінок.

| <b>CSS</b><br><b>HTML</b><br>JS.                                                                                                    | Result                                                                      |
|----------------------------------------------------------------------------------------------------|-----------------------------------------------------------------------------|
| const button = document.querySelector('button.add');<br>const input = document.querySelector('input.new');<br>const itemsList = document.querySelector('ul.items');<br>$const$ totalText =<br>document.querySelector('span.total');<br>button.addEventListener('click', function() {<br>$const$ newItem = document.createElement('li');<br>$newItem.innerHTML = input.value;$<br>itemsList.appendChild(newItem); | <b>Shopping List (2 items)</b><br>Add Item<br>$\cdot$ Eggs<br><b>Butter</b> |
| $totalText.innerHTML =$<br>(\${itemsList.childElementCount} items) :<br>$input.value = ''':$<br>$\}$ :<br><b>Resources</b>                                                                                                    | $1 \times$<br>$0.5\times$<br>0.25x                                          |

Рис.2.6. Приклад JavaScript коду

**React** – це бібліотека JavaScript, яка створена для полегшення процесу розробки інтерфейсів веб-сторінок (рис.2.7.).

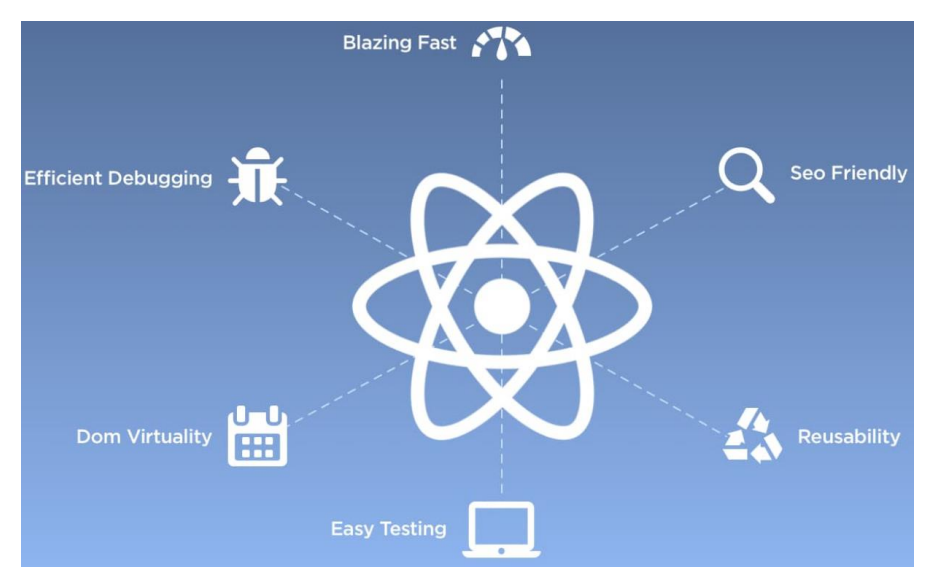

Рис.2.7. Струкртура бібліотеки React

Інтерфейс формується у вигляді дерева невеликих фрагментів, які називаються компонентами. Компонент – це поєднання мови розмітки HTML і вище описаної мови програмування JavaScript, який містить в собі всю логіку, яка потрібна для коректного відображення невеликої частини інтерфейсу користувача. Після створення окремих компонентів, вони збираються спочатку в масив даних, а потім і в цілісну картину.

**Material-UI** – це React фреймворк, що надає готові рішення для швидкої та простої веб-розробки (рис.2.8.). Material-UI має досить велику допоміжну бібліотеку, де ключовою частиною React компонентів і стилізації є Material-UI/CORE. Технологія легко масштабується і успішно використовується як у маленьких, так і великих проектах.

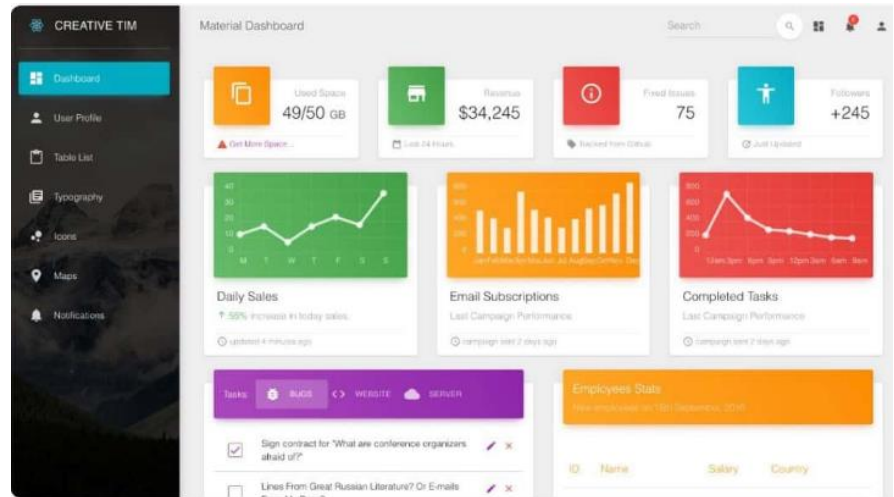

Рис.2.8. Приклад використання Material-UI

**Google Maps** – система картографічних матеріалів від компанії Google (рис.2.9.). Google надає зручний API для роботи з географічними картами на будь-якій платформі (Android, iOS, Веб). При цьому він супроводжується хорошою документацією зі зрозумілими і корисними прикладами. В сучасних проектах дуже часто розробники зустрічаються з задачею інтеграції інтерактивної карти в свій проект. Це може бути Google Maps, Яндекс.Карти чи сервіси від Apple та Amazon. Багато популярних JavaScript фреймворків мають плагіни для роботи з ними.

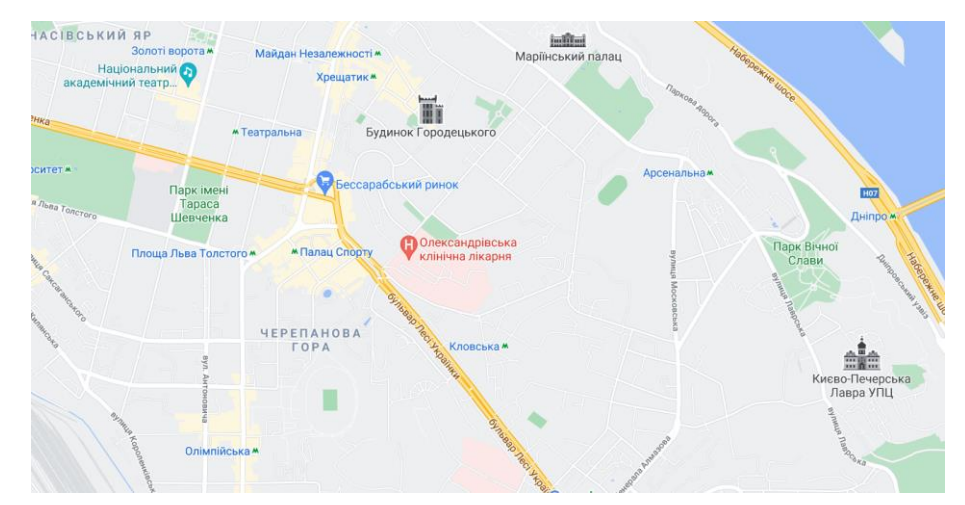

Рис.2.9. Карта Google Maps

**React-google-maps** – це плагін, який надає компоненти для відображення і роботи з Google Maps. Даний плагін є обгорткою (англ. envelope) стандартного Google Maps API. Він надає react-компоненти, що використовуються для роботи даного API. React-google-maps дозволяє швидко і легко додавати карту, маркери на ній, прокладати маршрути та

використовувати інші мінорні функції, які пропонує сервіс Google Maps (рис.2.10.).

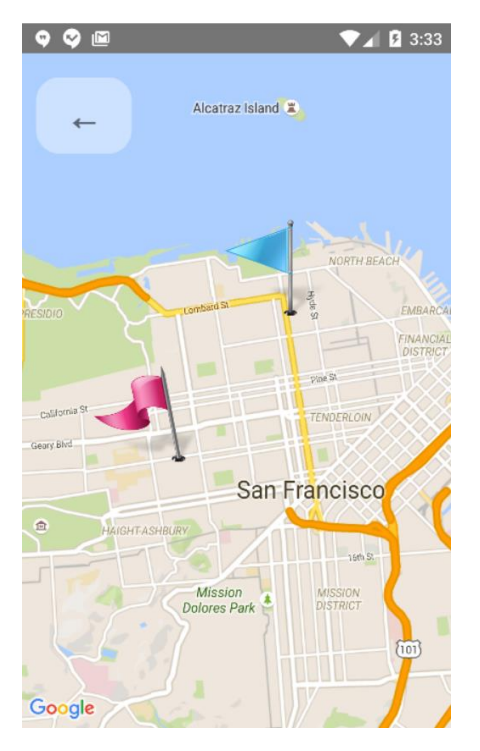

Рис.2.10. Приклад використання React-google-maps

**GitHub** – це платформа хостингу коду для контролю версій та спільної роботи програмістів та спеціалістів суміжних областей над проектами. Крім того, технологія дозволяє спільно працювати над проектами дистанційно. Основною перевагою GitHub є система контролю версій, яка дозволяє безперешкодно співпрацювати без шкоди для цілісності оригінального проекту. Проекти на GitHub – це приклади програмного забезпечення з відкритим кодом (рис.2.11.).

| $^{19}$<br>diploma / src /<br>$master -$       |                                       | Go to file                             |
|------------------------------------------------|---------------------------------------|----------------------------------------|
| VallVall Update translation, add log out logic |                                       | <b>1</b> History<br>6449261 5 days ago |
| $\sim$                                         |                                       |                                        |
| ▬<br>api                                       | Update translation, add log out logic | 5 days ago                             |
| components                                     | Update translation, add log out logic | 5 days ago                             |
| images                                         | first commit                          | 16 days ago                            |
| pages                                          | Update translation, add log out logic | 5 days ago                             |
| providers                                      | Update translation, add log out logic | 5 days ago                             |
| Õ.<br>App.js                                   | Update translation, add log out logic | 5 days ago                             |
| m<br>index.css                                 | first commit                          | 16 days ago                            |
| D<br>index.js                                  | Add payment logic                     | 9 days ago                             |
| products.js<br>n                               | Add profile page                      | 8 days ago                             |
| utils.js<br>B                                  | Add payment logic                     | 9 days ago                             |

Рис.2.11. Приклад репозиторію GitHub

**GH-сторінки** – це технологія компанії GitHub, що спеціалізується на створенні та обслуговуванні репозиторіїв чи, іншими словами, сховищ для проектів, які тим чи іншим чином пов'язані з програмуванням (рис.2.12.). Сторінки GitHub дозволяють перетворити сховища GitHub на веб-сайти, що демонструють портфоліо, проекти, їхню документацію або що-небудь інше, що потрібно у вигляді веб-сайту продемонструвати іншим людям.

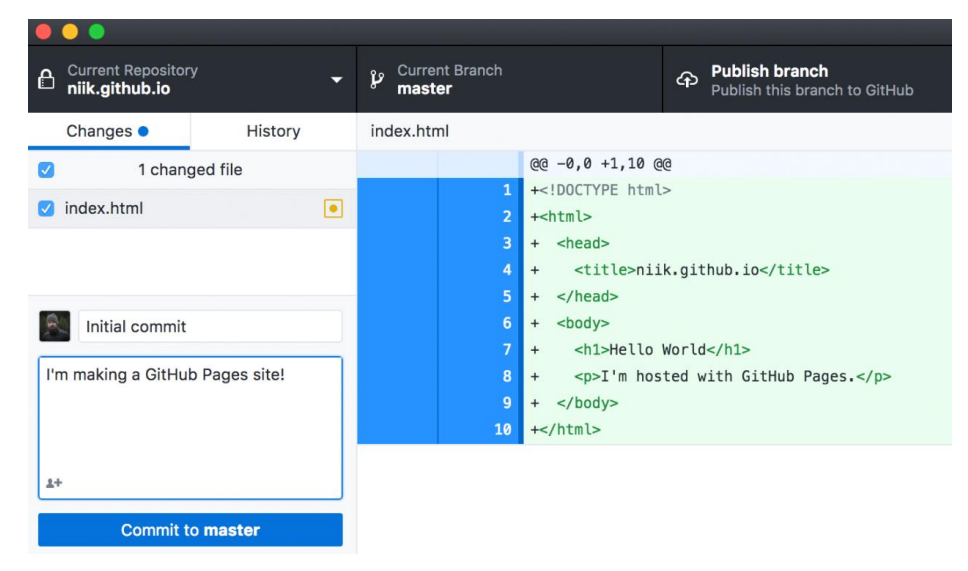

Рис.2.12. Веб-сторінка, створена за допомогою GH-pages

**Webpack** – це пакет модулів JavaScript з відкритим кодом. В більшості випадків використовується для JavaScript, але також здатний працювати з зовнішніми ресурсами, такими як HTML та CSS.

Працювати з Webpack можна за допомогою консолі (командного рядка) або зробити налаштування за допомогою конфігураційного файлу, який має назву webpack.config.js. Даний файл визначає правила, список плагінів та інших деталей проекту.

Webpack приймає на вхід модулі із залежностями та генерує статичні активи, які містять ці модулі (рис.2.13.). Для роботи з Webpack необхідне використання Node.js.

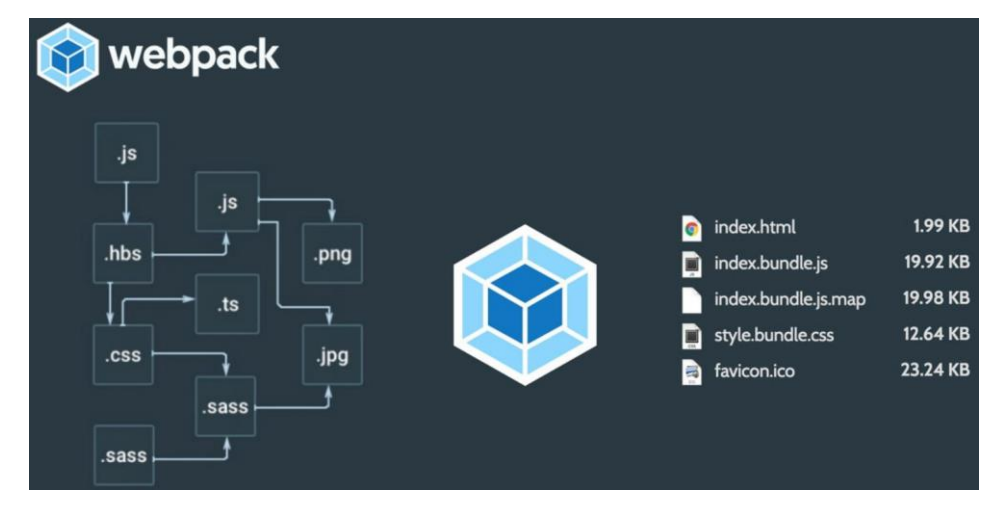

Рис.2.13. Принцип роботи Webpack

**React-router-dom** та **response-router-dom** – технології, які містять прив'язки DOM для React Router. Іншими словами, це компоненти маршрутизатора для веб-сайтів.

**Response-router-native** – технологія, яка містить прив'язки React Native для React Router. Іншими словами, це компоненти маршрутизатора для середовища розробки додатків за допомогою React Native (рис.2.14.).

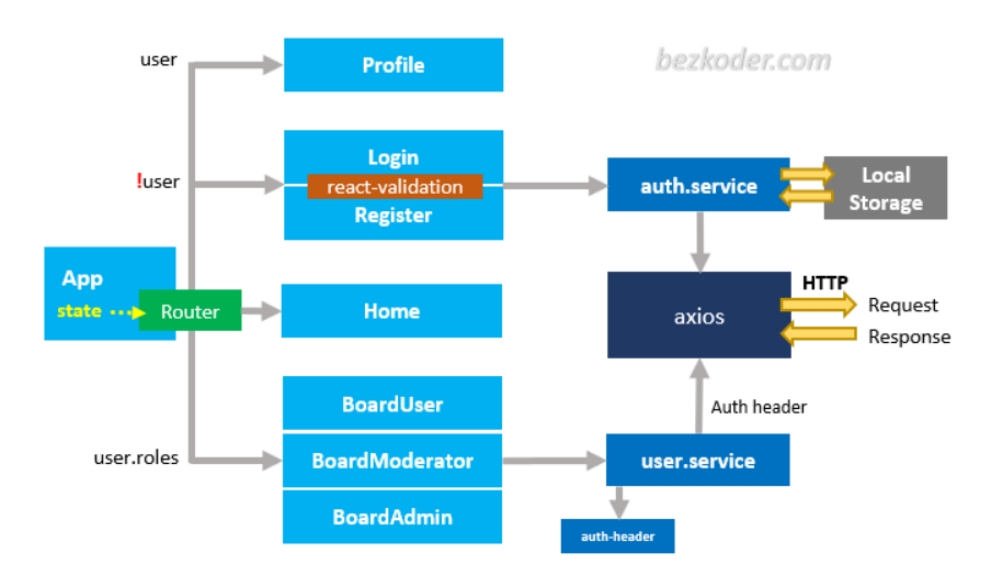

Рис.2.14. Принцип роботиResponse-router-native

**Prettier** – це комплексний плагін для форматування коду з підтримкою наступних мов програмування та технологій:

- JavaScript (включаючи експериментальні варіації);
- JSX;
- Angular;
- Vue;
- Flow;
- TypeScript;
- CSS, Less, and SCSS;
- HTML;
- JSON;
- GraphQL;
- Markdown (включаючи GFM та MDX);
- YAML.

Prettier видаляє всі оригінальні стилі і гарантує, що весь вихідний код буде відповідати єдиному стилю, що дуже зручно при роботі з різними технологіями. Prettier бере код проекту і передруковує його з нуля, форматує та приводить до стандартизованого вигляду, беручи до уваги довжину рядка.

#### **2.4. Вибір програмного забезпечення**

**Visual Studio Code** (рис.2.15.) – це редактор вихідного коду, розроблений компанією Microsoft для Windows, Linux та macOS. Головними особливостями редактора є підтримка налагодження, підсвічування синтаксису, інтелектуальне завершення коду та фрагментів коду, рефакторинг коду та вбудований Git. Користувачі можуть змінювати візуальну тему, комбінації клавіш, налаштування та встановлювати розширення, що додають додаткову функціональність.

Вихідний код - вільний та відкритий, випущений згідно з ліцензією MIT. У опитуванні розробників Stack Overflow 2019 Visual Studio Code потрапив до найпопулярнішого інструменту середовища для розробників, 50,7% із 87 337 респондентів заявили, що використовують його.

| <b>4 OPEN EDITORS</b><br>"version": "1.19.0",<br>輸強<br>Copyright (c) Microsoft Corporation. All rights<br>"distro": "610ca6990cab94b59284327a3741a81<br>$\Delta$<br>LEFT<br>$\frac{1}{2}$<br>Licensed under the MIT License, See License.txt<br><b>S</b><br>"author": {<br>TS findModel.ts vscode/src/vs/<br>GPD-<br>ite<br>"name": "Microsoft Corporation"<br>6<br>TS findOptionsWidget.ts vsco<br><b>ROAD</b><br>$\overline{7}$<br>Ъ.<br>CONTRIBUTING.md vscode<br>'use strict';<br>$\overline{w_{\mu}w^{\mu}}$<br>"main": "./out/main",<br>$\mathcal{R}$<br><b>RIGHT</b><br>$\overline{9}$<br>"private": true,<br>import * as dom from 'vs/base/browser/dom';<br>TS contextmenu.ts vscode/src/<br>"scripts": {<br>10.<br>import { Widget } from 'vs/base/browser/ui/widget';<br>{} package.json vscode<br>"test": "mocha",<br>11<br>import { IKeybindingService } from 'vs/platform/keybi<br>10<br>"preinstall": "node build/npm/preinstall<br>$12^{1}$<br><b>4 VS CODE PROJECTS (WORKSPACE)</b><br>import { ICodeEditor, IOverlayWidget, IOverlayWidgetP<br>11<br>"postinstall": "node build/npm/postinsta<br>13<br>$\mathsf{F}$ mention-bot<br>import { FIND IDS } from 'vs/editor/contrib/find/find<br>12<br>"compile": "gulp compile -- max_old_space<br>1.4<br>! travis.yml<br>import { FindReplaceState } from 'vs/editor/contrib/f<br>13<br>"watch": "gulp watch --max old space siz<br>15<br>import { CaseSensitiveCheckbox, WholeWordsCheckbox, R<br>$\equiv$ .yarnrc<br>14<br>"monaco-editor-test": "mocha --only-mona<br>16<br>import { RunOnceScheduler } from 'vs/base/common/asyn<br>15<br>appveyor.yml<br>"precommit": "node build/gulpfile.hygier<br>17<br>import { IThemeService, ITheme, registerThemingPartic<br>16<br>"gulp": "gulp --max old space size=4096'<br>CODE OF CONDUCT.md<br>18<br>import { inputActiveOptionBorder, editorWidgetBackgro<br>17<br>$"72"$ ; $"72"$ .<br>10<br># CONTRIBUTING.md<br>18<br>"update-grammars": "node build/npm/updat<br>20<br><sup>15</sup> gulpfile.js<br>export class FindOptionsWidget extends Widget impleme<br>19<br>"smoketest": "cd test/smoke && mocha"<br>21<br>E LICENSE.txt<br>20<br>22<br>Ъ.<br>npm-debug.log<br><b>PROBLEMS</b><br><b>OUTPUT</b><br>DEBUG CONSOLE<br>TERMINAL<br>1: powershell<br><b>{} OSSREADME.json</b><br>() package.json<br>1/13/2017<br>3:32 PM<br>1133 LICENSE.txt<br>$-8 - - - -$<br>() product.json<br>8:51 AM<br>607796 npm-debug.log<br>11/3/2017<br>$-2 - - - -$<br><b>E</b> README.md<br>11:46 AM<br>9/7/2017<br>42422 OSSREADNE. ison<br>$-3 - - - -$<br>Panel<br>11/27/2017<br>2:14 PM<br>3699 package.ison<br>$-3 - - - -$<br>F ThirdPartyNotices.txt<br>2/24/2017<br>683 product.ison<br>3:49 PM<br>$-3 - - - -$<br>() tsfmt.json<br>3732 README.md<br>10/30/2017<br>4:18 PM<br>$-2 - - - -$<br>103675 ThirdPartyNotices.txt<br>11/27/2017<br>2:14 PM<br>$-3 - - - -$<br>{} tslint.json<br>3/15/2017<br>11:14 M<br>729 tsfmt.json<br>$-3 - - - -$<br>4. yarn.lock<br>11050 tslint.json<br>11/27/2017<br>2:14 PM<br>$-3 - - - -$<br>* vscode-docs<br>203283 yarn. lock<br>11/27/2017<br>2:14 PM<br>$-3 - - - -$<br>» vscode<br>资 | <b>FXPLORER</b><br>ñ | <b>TS findOptionsWidget.ts X</b><br><b>U</b> CONTRIBUTING md<br>TS findModel.ts<br> | $\alpha$<br>m<br>() package.ison X<br>TS contextmenu.ts |
|----------------------------------------------------------------------------------------------------|----------------------|-------------------------------------------------------------------------------------|---------------------------------------------------------|
| $\rightarrow$ blogs                                                                                                    | Ω<br>Y<br>⊛<br>中     |                                                                                     |                                                         |

Рис.2.15. Зовнішній вигляд Visual Studio Code

**Chrome React Devtools** – це розширення Chrome DevTools для бібліотеки JavaScript з відкритим кодом React. Розширення дозволяє перевірити ієрархію компонентів React в інструментах розробника Chrome (рис.2.16.).

Розробник отримує дві нові вкладки у своїх Chrome DevTools: «Компоненти» та «Профайлер».

На вкладці "Компоненти" відображаються кореневі компоненти React, які були відтворені на сторінці, а також підкомпоненти, які від них залежать.

Вкладка «Профайлер» дозволяє записувати інформацію про ефективність роботи веб-сторінки чи цілого веб-сайту.

|                                                                            | TOOOS                           |   |                              |                                                                     |     |   |                   |
|----------------------------------------------------------------------------|---------------------------------|---|------------------------------|---------------------------------------------------------------------|-----|---|-------------------|
| <b>Try React DevTools</b><br>×<br>TodeTextIaput - 550px + 65px             |                                 |   |                              |                                                                     |     |   |                   |
| No him kit                                                                 | All Adve Completed              |   | Clear completed.             |                                                                     |     |   |                   |
| 61<br>辰<br>Elements<br><b>Sources</b><br>Console                           | <b>D</b> Profiler<br>Components |   | Performance                  | Network<br>$\gg$                                                    |     | ÷ | $\times$          |
| $\sqrt{\kappa}$ C. Search (text or /regex/)                                | A W X                           | ٠ |                              | TodoTextInput                                                       | 000 |   | $\leftrightarrow$ |
| $-$ App<br>- Header<br><b>TodoTextInput</b><br>- MainSection<br>- TodoList |                                 |   | props                        | newTodo:<br>onSave: onSave()<br>placeholder: What needs to be done? |     |   | Đ                 |
| TodoItem key="0"<br>- Footer<br>Link                                       |                                 |   | hooks                        | State: Try React DevTools                                           |     |   | ÷,                |
| Link<br>Link                                                               |                                 |   | rendered by<br>Header<br>App |                                                                     |     |   |                   |

Рис.2.16. Зовнішній вигляд Chrome React Devtools

#### **РОЗДІЛ 3. РОЗРОБКА ВЕБ-ДОДАТКУ**

#### **3.1. Розробка глобального дизайну**

Так як веб-додаток, який розробляється, це онлайн магазин, він повинен мати відповідне графічне оформлення. В першу чергу, це приємний візуальний вигляд. Для того, щоб досягти цієї цілі, використовувалися м'які, не занадто яскраві кольори, плавні форми та великі блоки інтерфейсу (рис.3.1.).

Розроблений інтерфейс зручний, досягається це за рахунок правильного позиціонування компонентів, їхнього розміру, виду та розміру шрифту. Елементи інтерфейсу не перекривають один одного, текст легко читається.

Блок з фільтрами знаходиться окремо і завжди перед очима користувача, навіть якщо він листає сторінку далеко вниз.

Блок з кошиком відкривається натисканням на маленьку кнопку в нижньому правому кутку екрану, яка постійно на виду і за рахунок свого розміру не заважає користуватися веб-додатком.

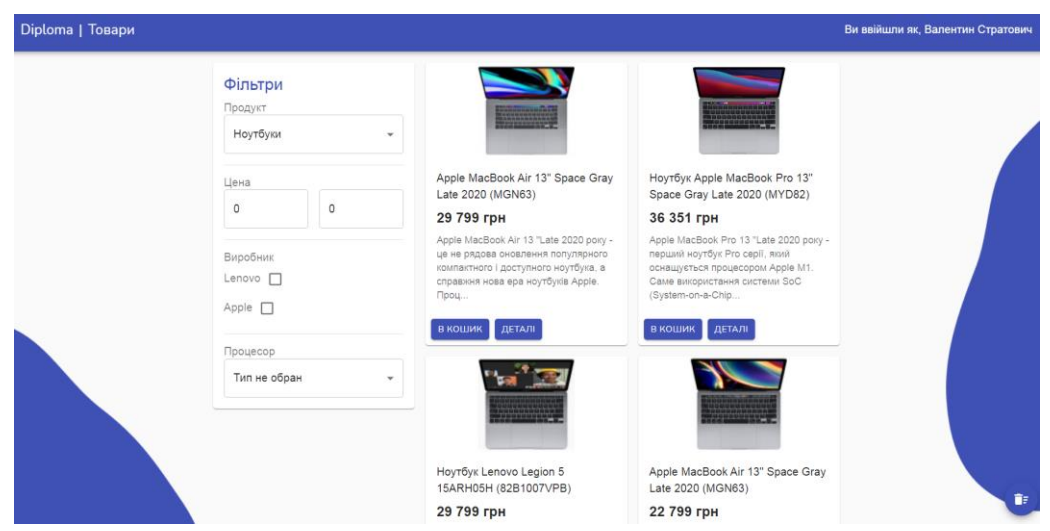

Рис.3.1. Інтерфейс веб-додатку

#### **3.2. Сторінки входу та реєстрації**

При запуску веб-додатку відкривається сторінка входу (рис.3.2.), яка має два поля: «Електронна пошта» та «Пароль». У випадку, якщо користувач ще не має облікового запису, він натискає на гіперпосилання «Немає аккаунту? Зареєструйтесь».

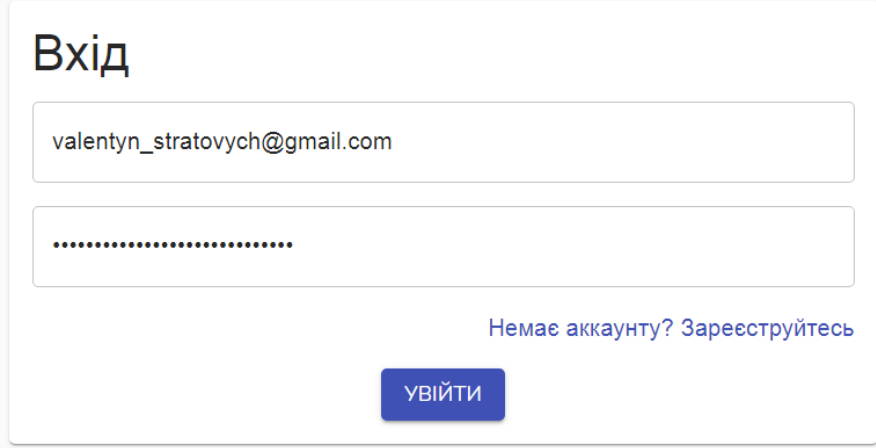

Рис.3.2. Сторінка входу

Сторінка входу має завчасно створений обліковий запис, дані якого за замовчуванням вводяться у відповідні поля. Це зроблено для швидкої демонстрації веб-додатку. Але користувач все ще може створити новий обліковий запис і ввійти в нього, використовуючи дану форму. У цьому випадку введені ним дані пройдуть детальну перевірку системою на валідність (рис.3.3.).

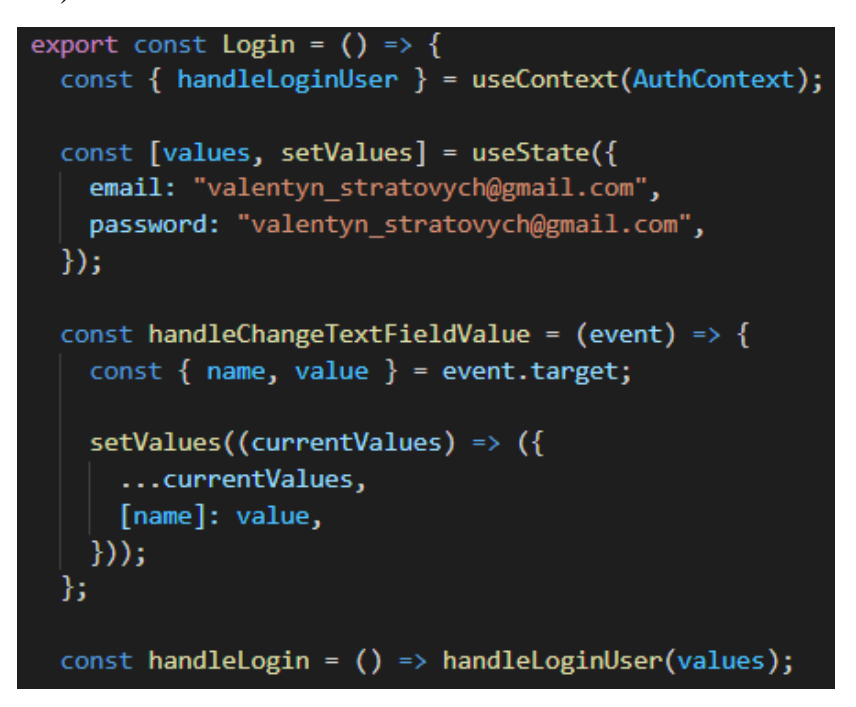

Рис.3.3. Розробка сторінки входу

Для того, щоб створити новий обліковий запис, необхідно коректно заповнити наступні чотири поля форми реєстрації (рис.3.4.):

- Ім'я;
- Прізвище;
- Електронна пошта;
- Пароль.

Під коректним заповненням мається на увазі введення символів, які відповідають правилам кожного окремого поля. Наприклад, поле «Електронна пошта» не може містити символи кирилиці та обов'язково має включати в себе символ «@».

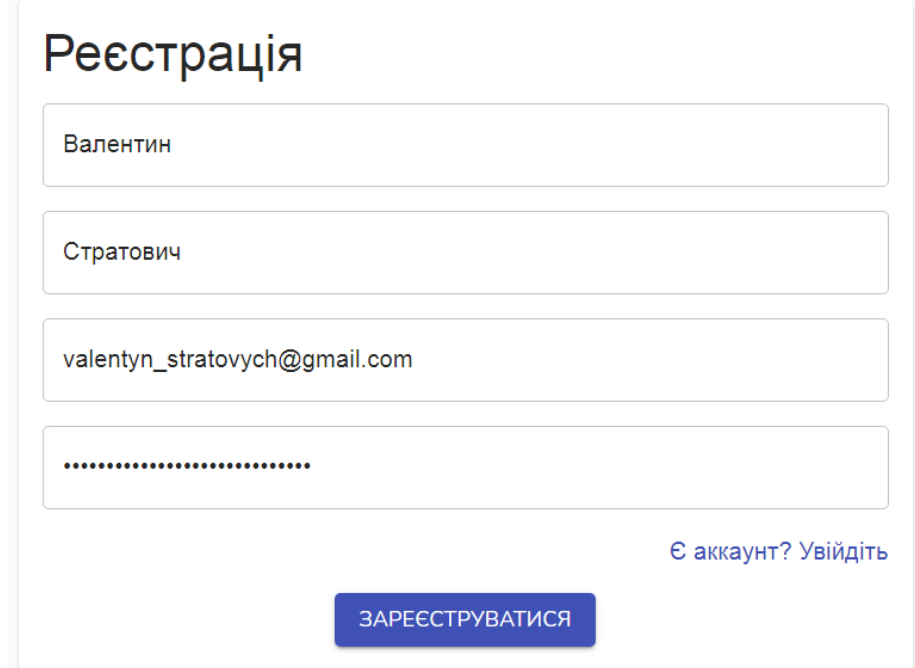

Рис.3.4. Сторінка реєстрації

Аналогічно формі входу, форма реєстрації має завчасно заповнені поля для швидкої демонстрації веб-додатку в дії (рис.3.5.). У випадку, якщо користувач згадав, що в нього вже є обліковий запис або він випадково потрапив на цю сторінку, створена кнопка з гіперпосиланням «Є аккаунт? Увійдіть».

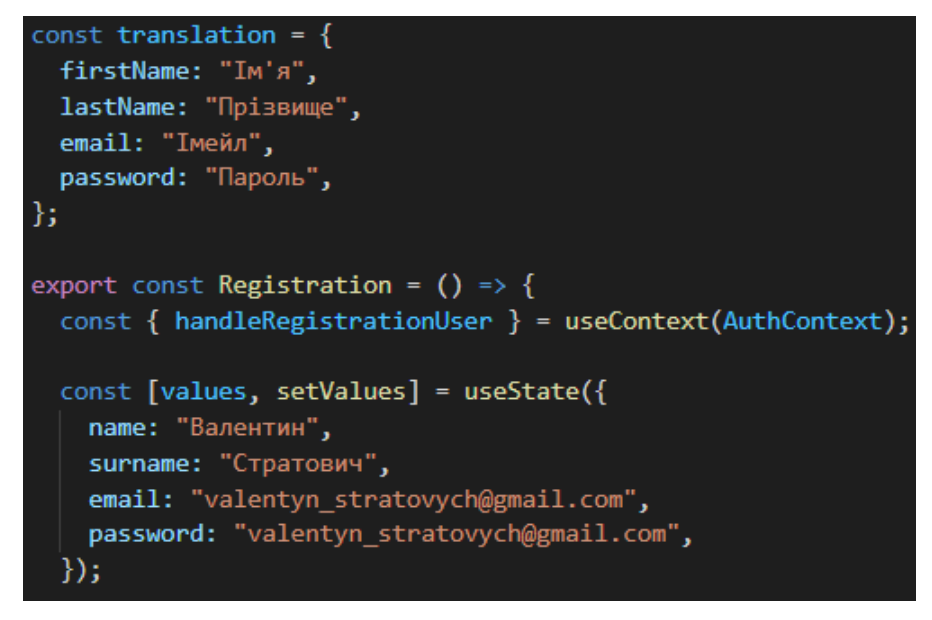

Рис.3.5. Розробка сторінки реєстрації

Після того, як користувач увійшов в свій обліковий запис, він потрапляє на головну сторінку веб-сайту, де в правому верхньому куті знаходиться напис, який повідомляє користувачу, під яким саме іменем він увійшов.

Користувач може переглянути деталі свого облікового запису, якщо натисне на плашку зі своїм іменем. Сторінка перегляду облікового запису, іншими словами – профіль, містить інформацію про ім'я користувача, його фотографію, якщо така є та має функцію «Вийти», яка перенесе користувача знову на сторінку входу в обліковий запис (рис.3.6.).

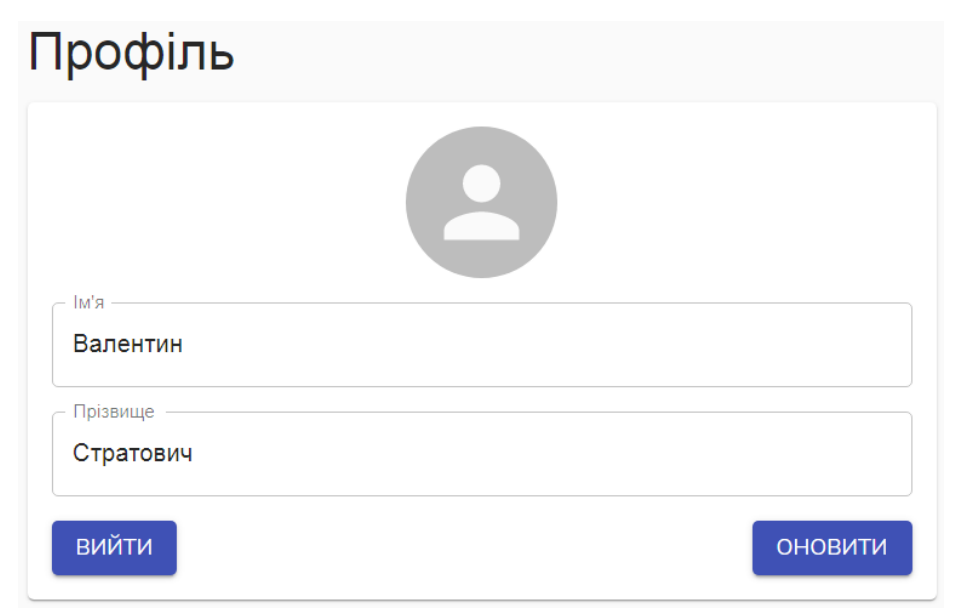

Рис.3.6. Сторінка облікового запису користувача

### **3.3. Сторінка каталогу товарів**

Сторінка каталогу товарів містить два основні типи графічних блоків: блоки з товарами та блок фільтрів (рис.3.7.).

Блок товару містить наступну інформацію:

- зображення товару;
- назву товару;
- ціну товару;
- коротку інформацію про товар;
- кнопку «В кошик»;
- кнопку «Деталі».

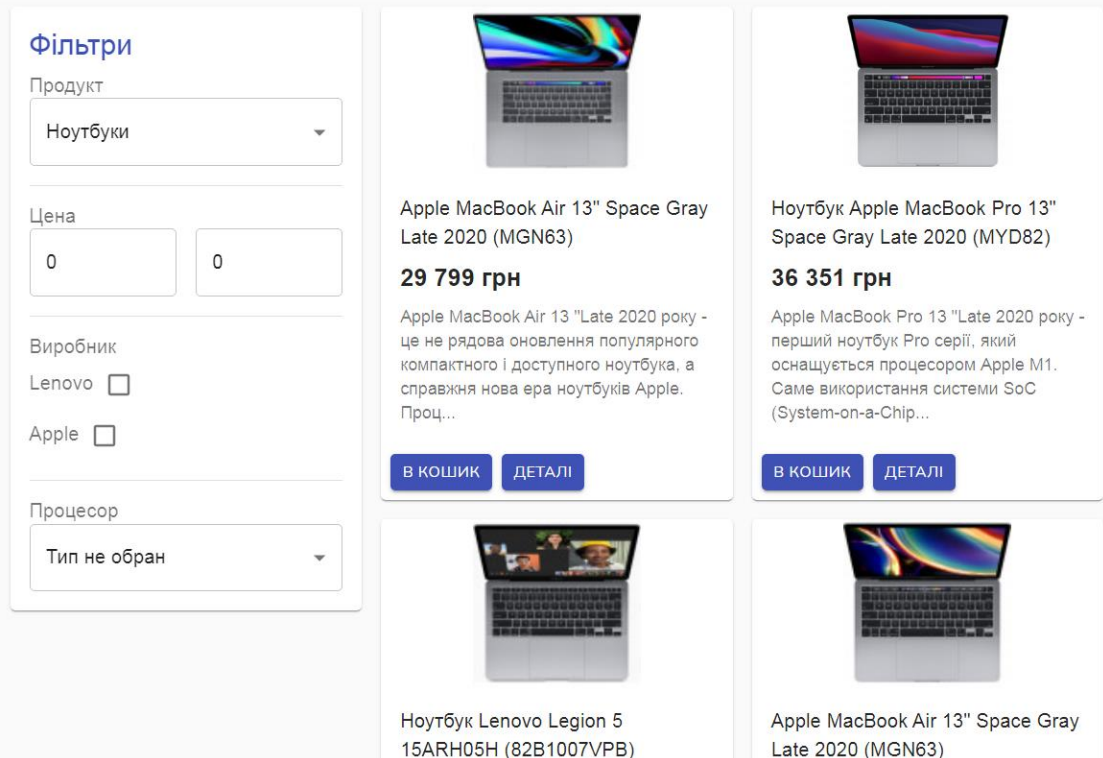

Рис.3.7. Сторінка каталогу товарів

Після натискання кнопки «В кошик», кнопка міняє свій колір з синього на сірий, тобто стає неактивною. Ця мінімальна анімація дає зрозуміти користувачу, що товар додано в кошик.

Натискання кнопки «Деталі» завантажує сторінку відповідного товару з детальною інформацію про нього.

Для підвищення комфорту користування веб-додатком, для користувача створено набір фільтрів, які допоможуть швидко знайти потрібний товар.

Блок фільтрів містить наступні параметри, які можна налаштувати (рис.3.8.):

- тип продукції;
- діапазон цін;
- виробник;
- тип процесору.

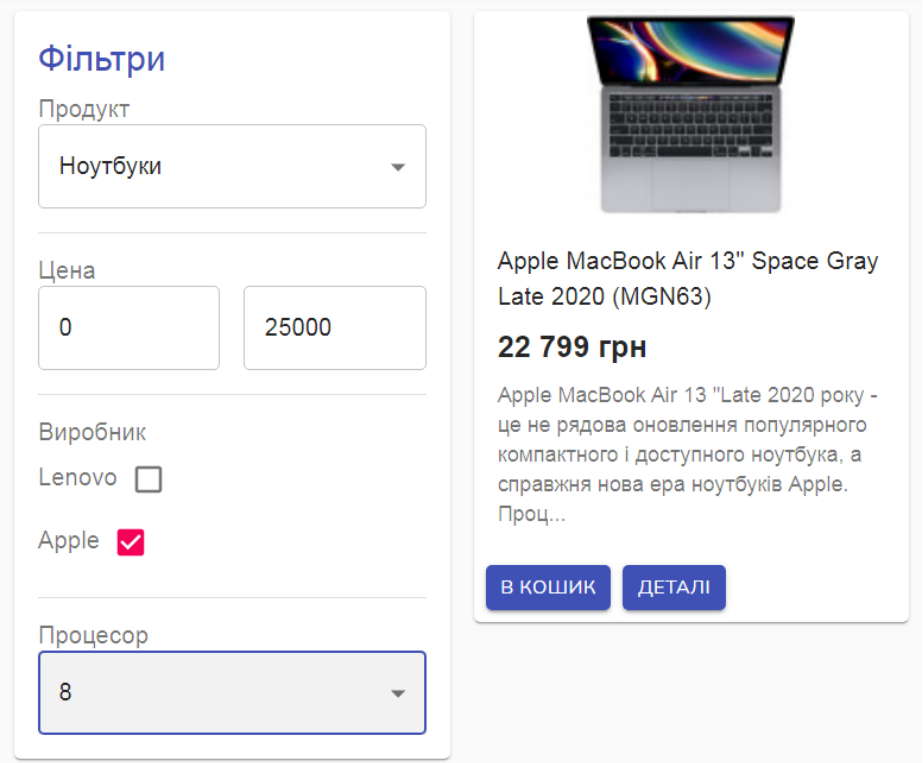

Рис.3.8. Блок фільтрів каталогу товарів

Фрагмент коду, який відповідає за функціонал фільтру діапазону цін, включає в себе функцію filterByPriceRange, яка має декілька відповідних параметрів і працює, починаючи з сортування за мінімальною ціною (рис.3.9.).

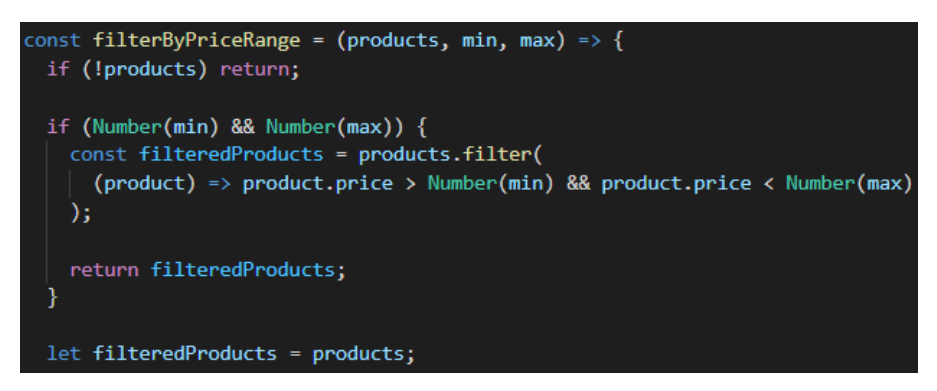

Рис.3.9. Розробка фільтрів каталогу товарів

#### **3.4. Сторінка товару**

Сторінка товару містить назву товару, велике зображення товару, детальну інформацію, характеристики та відгуки покупців (рис.3.10.).

Apple MacBook Air 13" Space Gray Late 2020 (MGN63)

| 29 799 грн                                                                                                    |
|----------------------------------------------------------------------------------------------------|
| Apple MacBook Air 13 "Late 2020 року - це не рядова<br>оновлення популярного компактного і доступного<br>ноутбука, а справжня нова ера ноутбуків Apple.<br>Процесором ноутбука стала SoC (System-on-a-Chip)<br>Apple M1, який заснований на ARM-архітектурі (як у<br>смартфонів). Тепер ноутбук став ще більше схожий на<br>ваш улюблений iPhone або iPad. Використання<br>процесора Apple M1, який складається з 8-ми ядер (4<br>високопродуктивні і 4 енергоефективні), а також 7-ми<br>або 8-ми ядерного графічного прискорювача і 16-ти<br>ядерної системи Neural Engine. Все це разом<br>дозволить ноутбуку працювати ще швидше і швидше<br>надає ніж раніше, при цьому безшумно (відсутні<br>вентилятори). Обсяг оперативної пам'яті Apple<br>MacBook Air 13 "Late 2020 становить 8 або 16 в<br>залежності від версії. Вбудованої пам'яті від 256 ГБ до<br>2 ТБ. Дисплей все такий же відмінний, як і у |
| Показати менше                                                                                                    |

Рис.3.10. Сторінка товару

Блок з характеристиками включає в себе детальну інформацію про технічні параметри товару. У випадку з ноутбуком це виробник, лінія, тип, конструкція, операційна система, діагональ та роздільна здатність екрану, процес, об'єм ОЗУ, розмір жорсткого диску (рис.3.11.).

# **Характеристики**

**Виробник:** Apple Лінія: MacBook Air 13" Late 2020 Тип: Ноутбук Конструкція: Класичний Операційна система: Операційна система Діагональ: 13,3 Розширення: 2560х1600 процесор: Apple M1 Кількість ядер: 24 **ГГБ: 8** Максимум ГГБ: 8 SSD, FB: 256

Рис.3.11. Блок характеристик товару

Блок з відгуками допомагає потенційному покупцю дізнатися враження від товару реальних покупців. Кожен відгук містить інформацію про дату відгуку, ім'я покупця та безпосередньо сам відгук (рис.3.12.).

## **Відгуки**

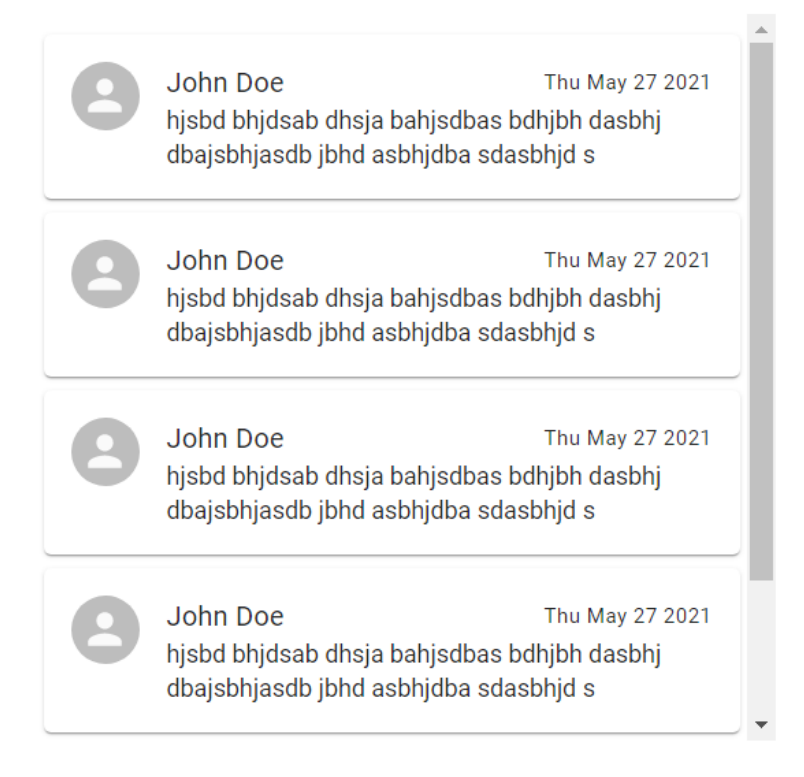

Рис.3.12. Відгуки до товару

#### **3.5. Сторінка кошика**

Кошик представлений не у вигляді повноцінної сторінки, а у вигляді графічного блоку, який з'являється праворуч після натискання на відповідну іконку. Кошик містить коротку інформацію про обрані товари, їхню ціну та загальну суму до сплати (рис.3.13.).

Також є можливість прибирати товари з кошика, якщо користувач передумав або випадково натиснув на кнопку «В кошик».

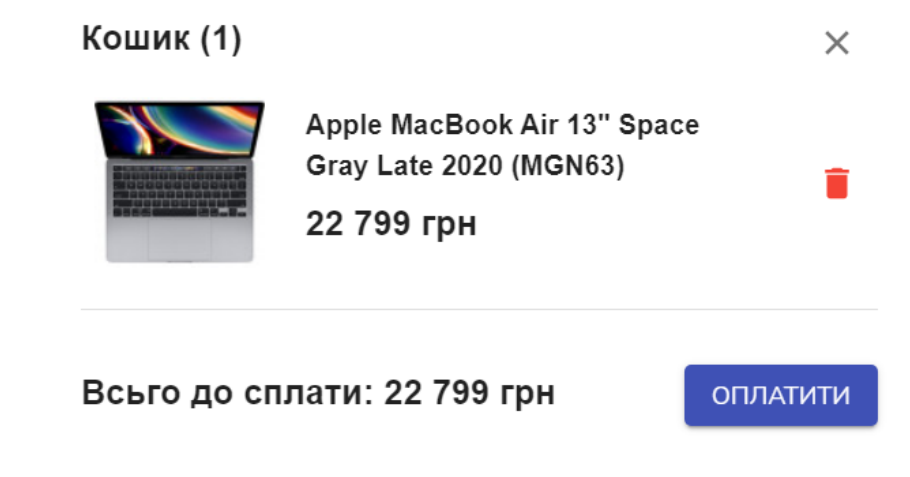

Рис.3.13. Меню кошика

#### **3.6. Сторінка оплати та доставки**

Дана сторінка складається з двох блоків: блоку оплати та блоку доставки.

Блок оплати містить інформацію про загальну суму до сплати та наступні поля, обов'язкові до заповнення (рис.3.14.):

- ім'я (вказується автоматично);
- прізвище (вказується автоматично);
- номер телефону;
- номер банківської картки;
- дата закінчення дії банківської картки;
- код банківської картки.

Ця інформація необхідна системі для проведення онлайн оплати.

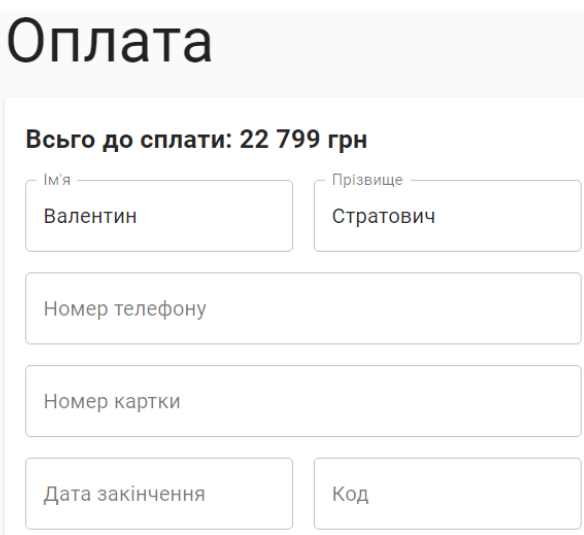

Рис.3.14. Блок оплати

Блок доставки включає в себе вибір точки видачі, який представлений списком з декільком пунктів, та відображення точки видачі на карті зеленим маркером (рис.3.15.). Інші точки видачі відмічені сірими маркерами.

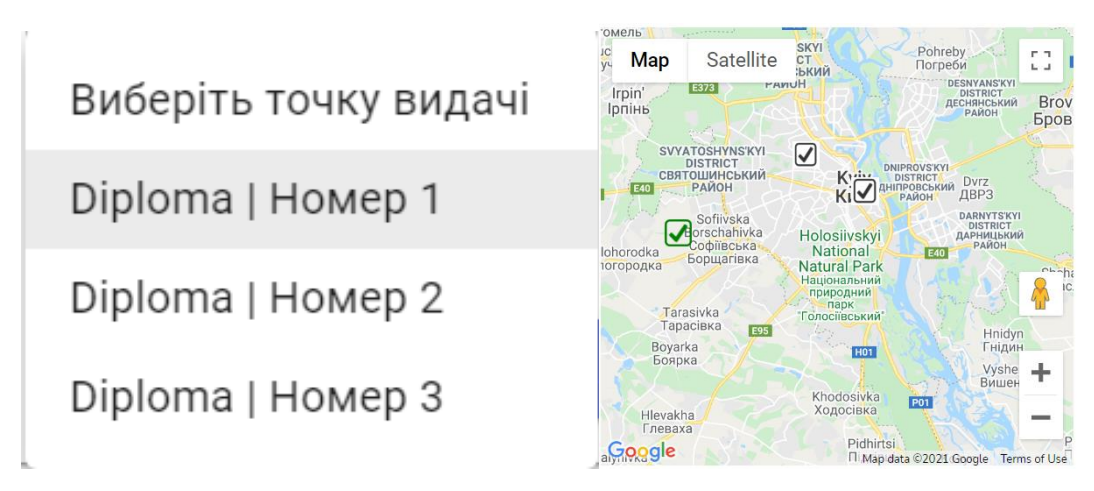

Рис.3.15. Блок доставки

Після коректного вводу всіх даних у форму оплати та доставки, з'являється повідомлення про те, що заявка на покупку техніки успішно опрацьована. Крім того, в даному повідомленні вказується сума замовлення та дата отримання товару (рис.3.16.).

#### Покупка здійснена

Валентин Стратович, покупка техніки на суму 22 799 грн була успішно оброблена, ваш товар очікує вас 27-05-2021. Гарного дня!

**3PO3YMIB** 

#### **3.7. Тестування**

Тестування проводилося за допомогою онлайн сервісу Pingdom.

Pingdom Tools – онлайн-сервіс для перевірки швидкості завантаження сайту і його елементів. Сервіс надає дуже наочний звіт, де видно які елементи сайту перевантажені або створюють проблеми при завантаженні, а сторінка «Page Analsis» дає розгорнуті звіти про швидкість відгуку сервера, помилок, відмов тощо.

Глобальний тест продуктивності показав найвищу оцінку – 100 балів (рис.3.17.). Головна веб-сторінка завантажується дуже швидко – всього за 133 мс, частково це досягається завдяки компресії графічних компонентів, адже розмір сторінки всього 6.2 кБ.

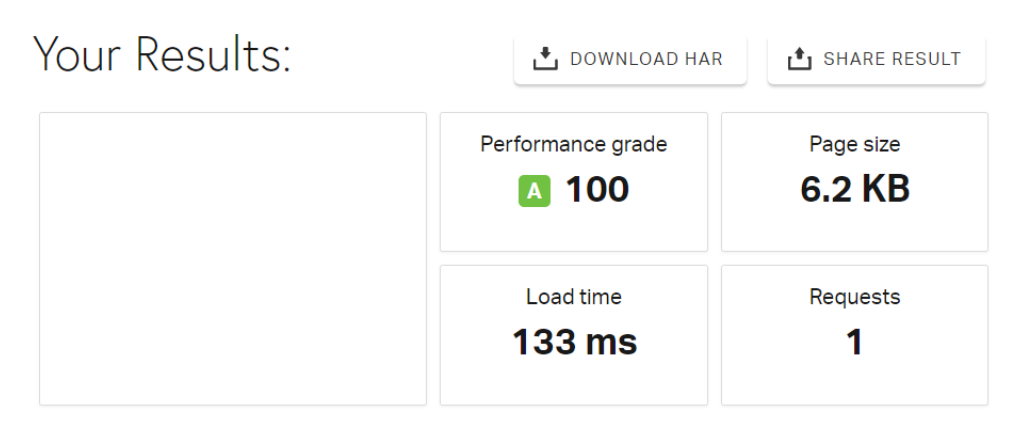

Рис.3.17. Загальні результати тестування

Проводене тестування показало ідеальні результати за наступними параметрами (рис.3.18.):

- оцінка надлишковості кореневих папок 100 балів;
- використання скриптів 100 балів;
- кількість DOM-елементів 100 балів;
- фільтр зображень 100 балів;
- іконка веб-сайту 100 балів;
- наявність помилок номер 404 100 балів;
- наявність переадресації 100 балів.

| <b>GRADE</b>          | <b>SUGGESTION</b>                 |              |
|-----------------------|-----------------------------------|--------------|
| $\overline{A}$<br>100 | Avoid empty src or href           | $\checkmark$ |
| 100<br>$\mathbf{A}$   | Put JavaScript at bottom          | $\checkmark$ |
| 100<br><b>A</b>       | Reduce the number of DOM elements | $\checkmark$ |
| 100<br>$\blacksquare$ | Avoid AlphalmageLoader filter     | $\sim$       |
| 100<br>A)             | Make favicon small and cacheable  | $\checkmark$ |
| 100<br>$\mathbf{A}$   | Avoid HTTP 404 (Not Found) error  | $\checkmark$ |
| 100<br>A              | <b>Avoid URL redirects</b>        | $\check{~}$  |
|                       |                                   |              |

Рис.3.18. Детальні результати тестування

#### **ВИСНОВКИ**

Результатом виконання дипломного проекту є веб-додаток онлайн покупок техніки.

У першому розділі досліджено предметну область та проведено аналіз веб-додатків онлайн покупок.

У другому розділі описано безпосередній процес проектування вебдодатку, вибір технологій та програмного забезпечення.

У третьому розділі відображені етапи розробки даного веб-додатку.

Веб-додаток відповідає заданим на етапі проектування вимогам.

Проект має потенціал до розширення шляхом додавання нових розділів каталогу, фільтрів пошуку, нових товарів та потенціал до покращення завдяки роботі над зручністю інтерфейсу, тестуванню та збору зворотного зв'язку.